# Iowa's County Conservation System / MyCountyParks.com INSTANT PAY Q.R. CODE CAMPSITE REGISTRATION SYSTEM - 2024

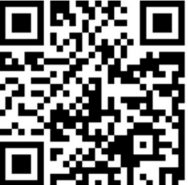

## FACILITY ADMINISTRATIVE SETTINGS ON MyCountyParks.com:

02/28/2024

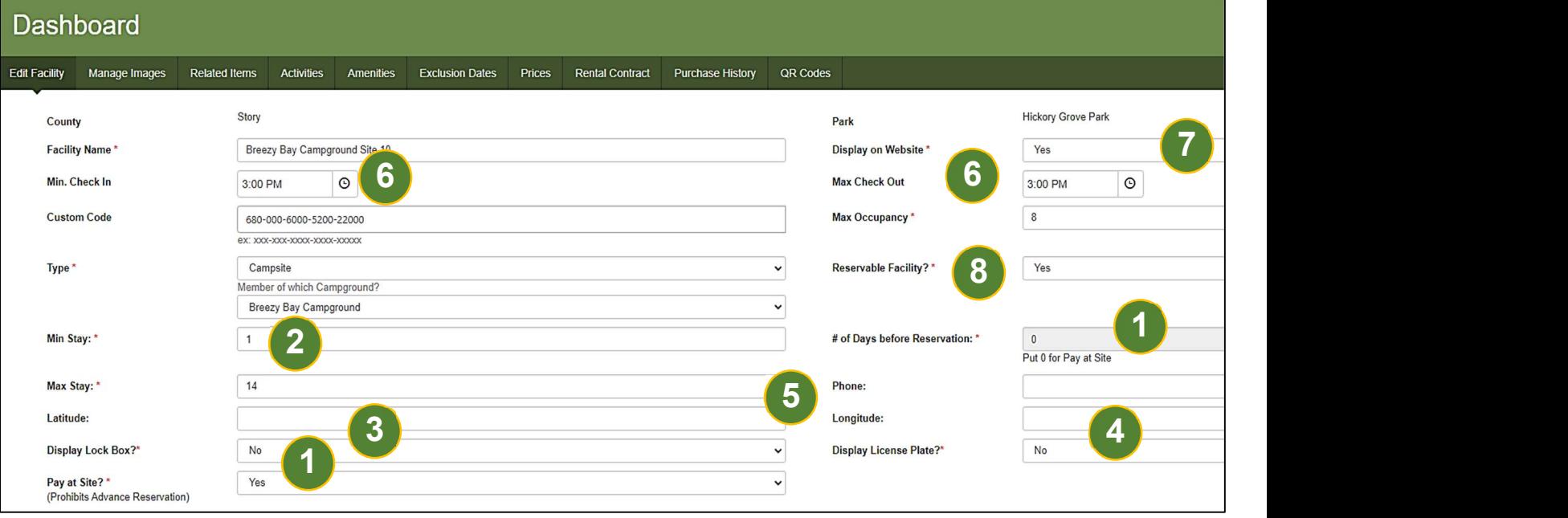

1. Pay at Site / # of Days before Reservation: The Pay at Site admin field must be set to "Yes". This will automatically set the "# of Days before Reservation" setting to "0".

2. Min Stay / Max Stay: The system will automatically put 1 day (the current day) in the registration # of Days box for the customer – up to the Max # of days as set here in the Admin. You cannot book any Instant Pay site in advance as the registration MUST include the current day. (It is recommended that you eliminate all grouping of dates. Many CCBs have a two-day minimum for weekends which, if remaining in place - will still be enforced for registration purposes, but also prohibiting the onenight stay on a Friday or Saturday.)

3. Display Lock Box?: This is set to "No" by default and is primarily used for cabins and other facilities with key lock boxes to gain access to the facility. Being set to "No" – it will not appear during the Instant Pay OR regular registration for the particular facility. Being set to "Yes" will make it a required field during check-out and the customer cannot continue without providing a response.

4. Display License Plate?: This is set to "No" by default, and similar to the Lock Box Code will not appear within the check-out process. If you wish to collect License Plate numbers – switch this setting to "Yes" and the customer will be required to provide this information in order to complete the purchase in EITHER the INSTANT PAY OR Regular advanced reservations. (Both the Lock Box Code and License Plate # information, if collected - is included within the order and exportable in Reports)

5. Latitude & Longitude Numbers: Though not required in the facility admin – the information is highly recommended to enable the facility to be properly presented & located on digital mapping systems.

6. Min and Max Check-In/Out Times: These times appear on the customer's receipt – if you observe a general 3:00 PM turnover time – the same time should appear in both fields. (NOTE: Campsite availability is determined by a 24-hour time clock – which turns over at 12:01 AM each day. Therefore, a customer paying for single day on a Friday will be able to pay for a 2<sup>nd</sup> day, or more any time after 12:01 AM on that Saturday morning as the campsite is deemed available for that date at that time.)

7. Display on Website: You may wish to select "No" for this field, and then the QR Code will be the only way to access the site online for either INSTANT PAY REGISTRATION or REGULAR ADVANCE RESERVATION. If this is set to "Yes" for Instant Pay Sites - it will display facility information, but availability calendars and advance reservations will be disabled for customers.

8. Reservable Facility?: This field must be selected to "Yes" as with a facility that is accepting "normal" advanced reservations. By selecting "Yes", the website logic that allows payment processing and other reservation/registration functionalities to be active with this facility. If set to "No" and the facility is set to "Instant Pay" a scan of the QR code will send the customer to a listing of counties – which is your indicator that the facility is not properly set up for Instant Pay processing.

## ADDITIONAL "INSTANT PAY REGISTRATION" INFORMATION FOR CAMPSITES:

<< back to listing

## **Breezy Bay Campground Site 1**

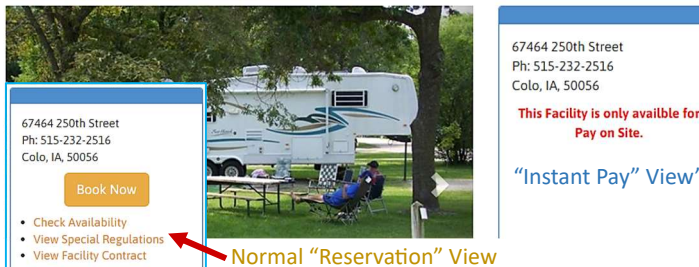

If facility is set to "Instant Pay"- the availability calendars and "Book Now" selections are disabled and not available to the customers. A "This Facility is only available for Pay on Site" statement appears on the facility web page. If your purpose for utilizing this "Instant Pay" feature is to collect camping fees electronically – you may determine "Instant Pay" View" | that it is not critical to have these campsites physically appear on the website. The "Display on Website" field in Normal "Reservation" View the facility admin can therefore be set to "No" as an option.

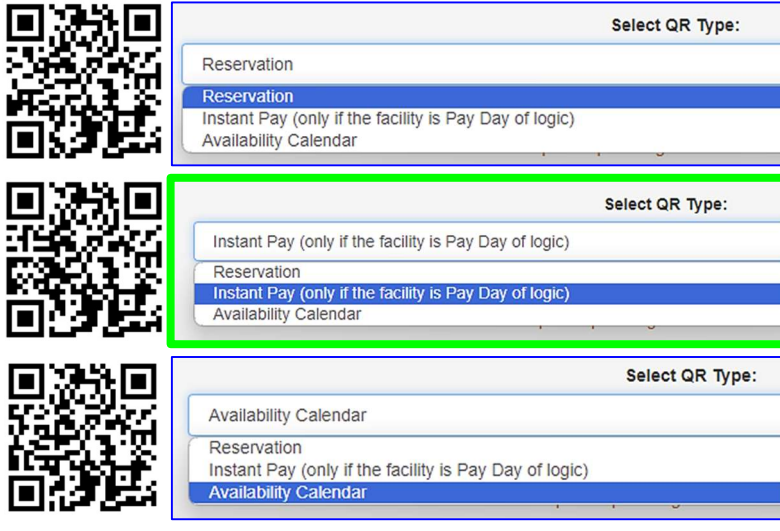

If you are downloading or printing off QR codes from the facility QR code generator – please ensure that you have the correct type selected as the default type is for a normal online reservation that is not Instant pay – check out the "hot link" to view the destination for the code you are looking at! **○** If you leave the QR Code Generator window, and then return... it will likely have defaulted back to the general reservation QR code.....

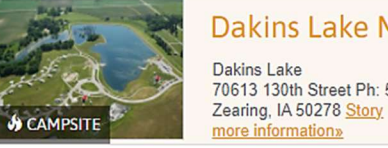

#### Dakins Lake Main Campground Site 21 **View Booking Details** 70613 130th Street Ph: 515-232-2516 **Check Availability**

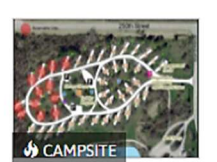

**Breezy Bay Campground Site 1 Hickory Grove Park** 67464 250th Street Ph: 515-232-2516

Colo, IA 50056 Story more information»

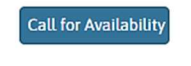

### FACILITY Q.R. CODE OPTIONS / SELECTION:

 There are now THREE types of QR Codes available for each FACILITY you have constructed:

"Reservation" QR Code will take the customer to a regular advanced online reservation facility for either booking an advanced reservation or a day-of registration IF the facility has been set to "0" days in advance for cut-off days. This will use the "long process" existing reservation system.

"Instant Pay" QR Code will take the customer to the quickpay processing with minimal information required to process through the Instant Pay campsite registration system.

"**Availability Calendar**" QR Code will allow the customer to ONLY view the particular facility availability calendar for advance reservations through the regular facility online reservation system.

(NOTE: These QR Codes are functional even with the facility admin set to not be visible on the website)

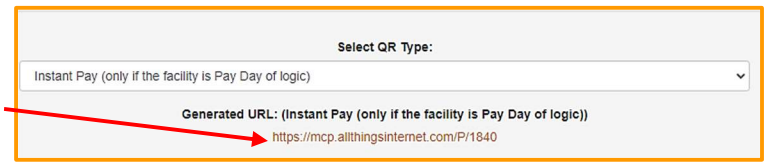

#### YOUR FACILITIES APPEARANCE IN THE SEARCH LISTS:

If your facility is set-up for normal online advance reservations – it will have the **View Booking Details** button showing on that particular listing. When clicked on – it will route the customer to the facility info page and the **BOOK NOW** button.

If your facility is set-up for Instant Pay registration, and you have it set to be visible – it will appear with the **Call for Availability** button. When clicked on – the customer will be routed to the facility page which will indicate This Facility is only available for Pay on Site (Recommendation is to set it to be Not Visible – which will remove them from the listings)

Many of you have the "grouping of dates" built into your facilities *(ie: you* need to purchase two or three days if you select one of that group) These "groups" may prove to be problematic if you implement the INSTANT PAY on sites that have groupings in place. The website logic will still enforce the groups which could be confusing and frustrating for your customers. In the case here to the right – an attempt was made via INSTANT PAY for just the Friday night of the  $27<sup>th</sup>$ , and the red error message was provided. The simple solution could be to just remove all of the groups for Instant Pay sites.?

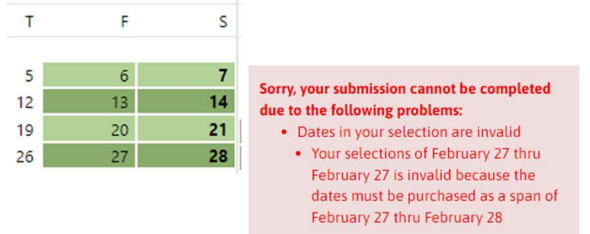

Update

Probably cannot emphasize enough to be cognizant of clicking on that "**UPDATE BUTTON**" at the bottom of your pages as you work through any changes to your pages in MyCountyParks.com. Nothing worse that losing several hours of constructing/updating your facilities, parks or events – and then having your work disappear – UF-DA! UPDATE, UPDATE, UPDATE!

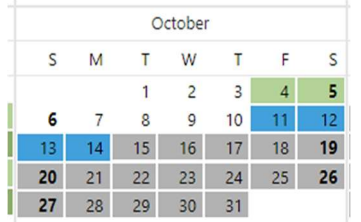

## EXCLUSION DATES WILL WORK WITH INSTANT PAY!

 We have already had a question about exclusion dates/end-of-season closures and their interaction with Instant Pay scenarios. In the example to the left – the customer arrived on the 11<sup>th</sup> of October and wanted to stay through the 17<sup>th</sup>. As you can see, the exclusion for "off season" begins on the  $15<sup>th</sup>$ . If the customer entered 7 nights when arriving on the 11<sup>th</sup> – they would not be able to complete the registration unless they reduced the number of nights for payment to 4 nights, departing on the 15<sup>th</sup>.

## A FACILITY CAN BE SET TO INSTANT PAY OR REGULAR ADVANCED RESERVATIONS – NO HYBRIDS!

Several CCBs have set the advance # of days cut-off on "Regular" advance reservation facilities to "0" (zero) – essentially creating an advance reservation facility that can accept "day-of" payments…..this is as close as it gets to any such thing as a hybrid. The INSTANT PAY setting utilizes a different "express" checkout system that requires considerably less information, and has no ability to accept registrations beyond the maximum number of days as set in the facility admin.

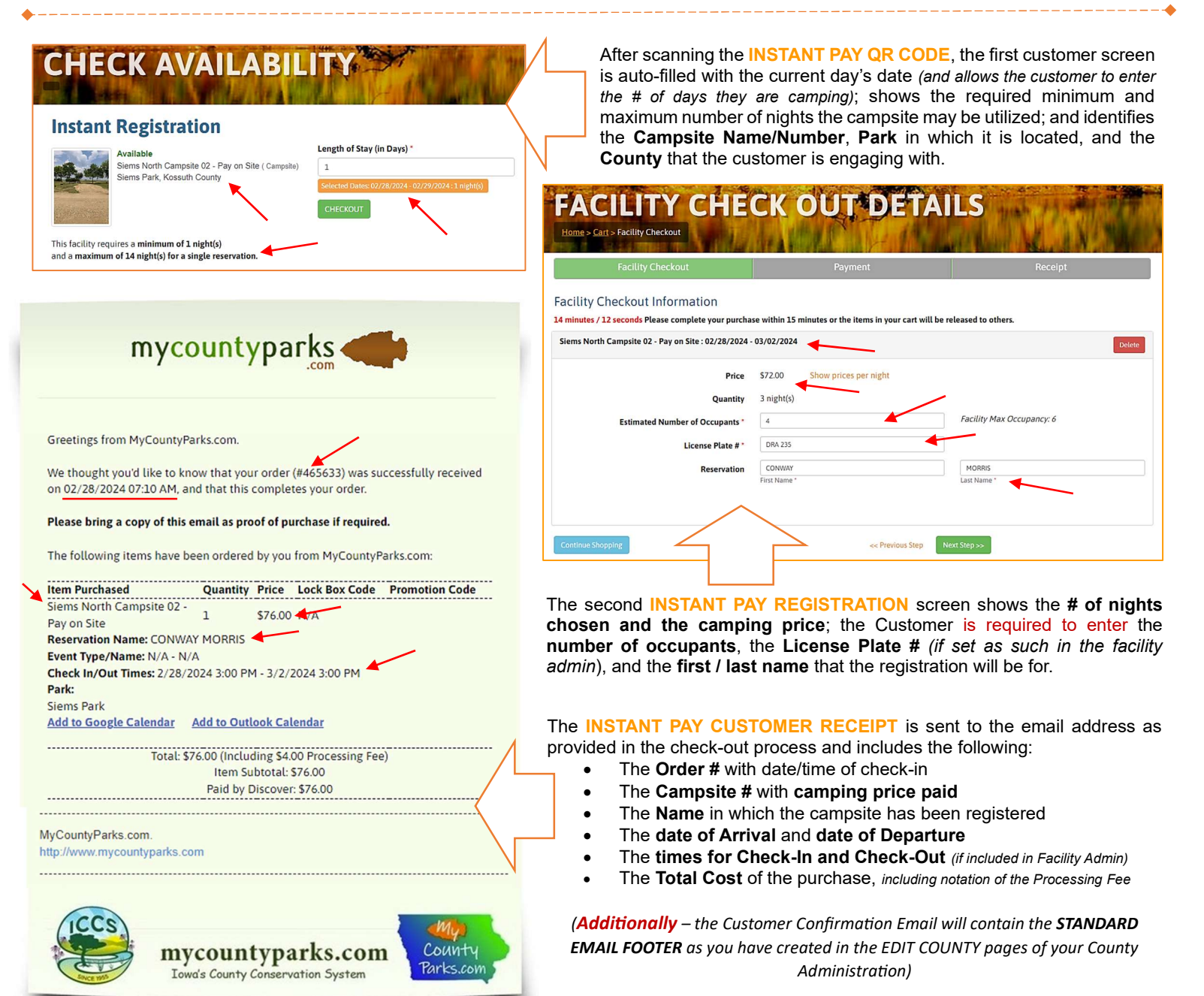

## INSTANT PAY BOOKINGS will be viewable in your County Administration in several ways as demonstrated below:

- Through the traditional Orders Section
- As shown in the Reservation Calendar Section
- And the new Onsite Booking Section

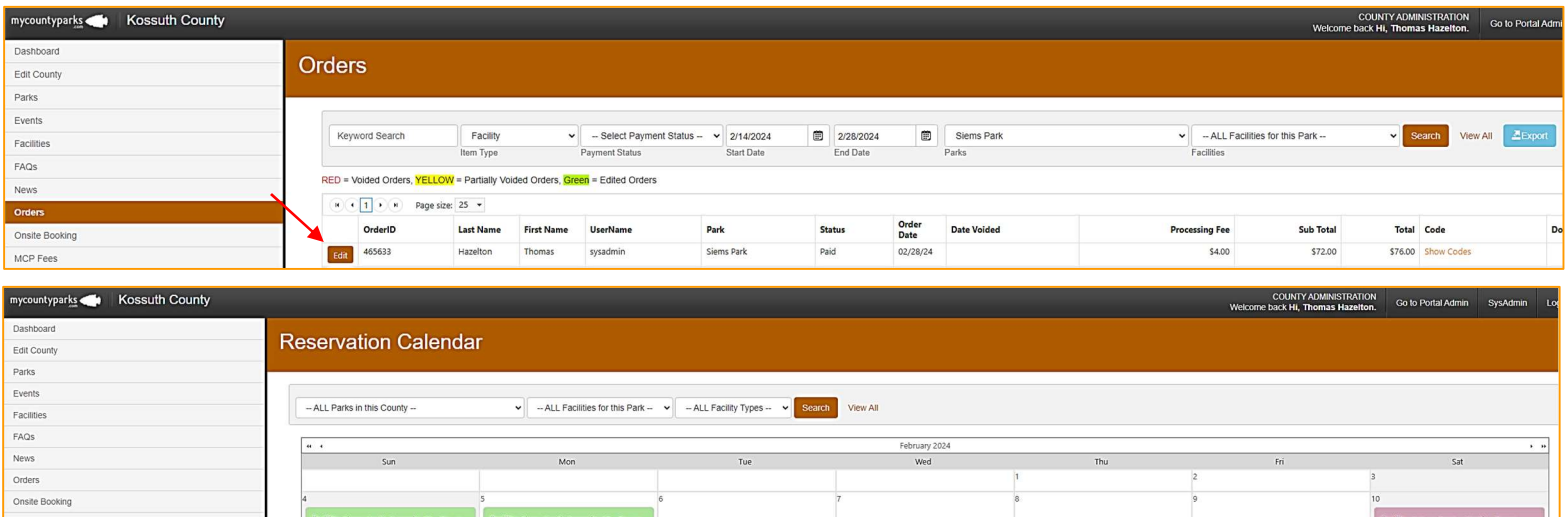

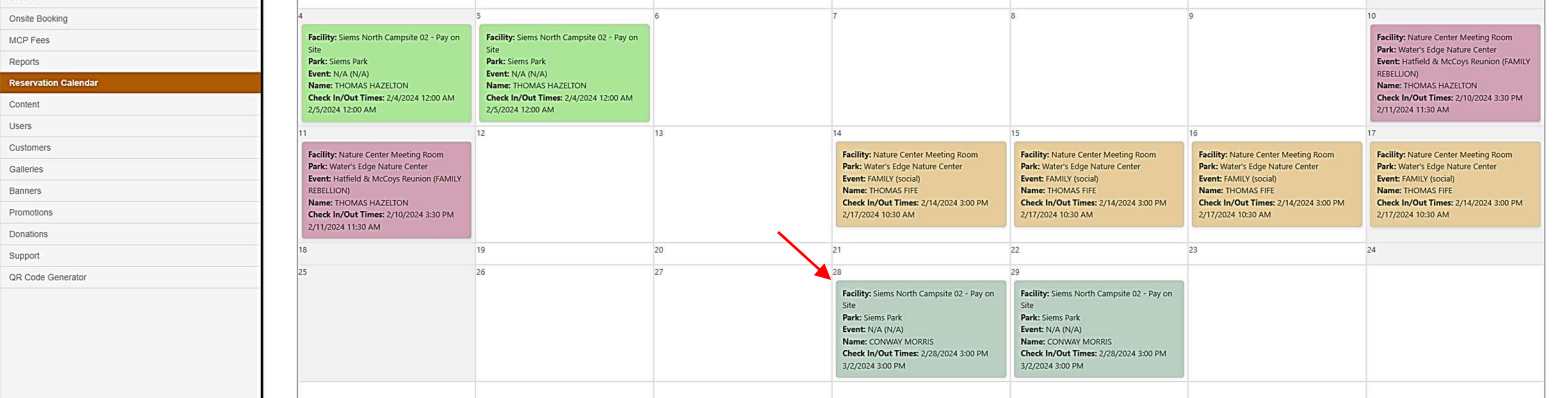

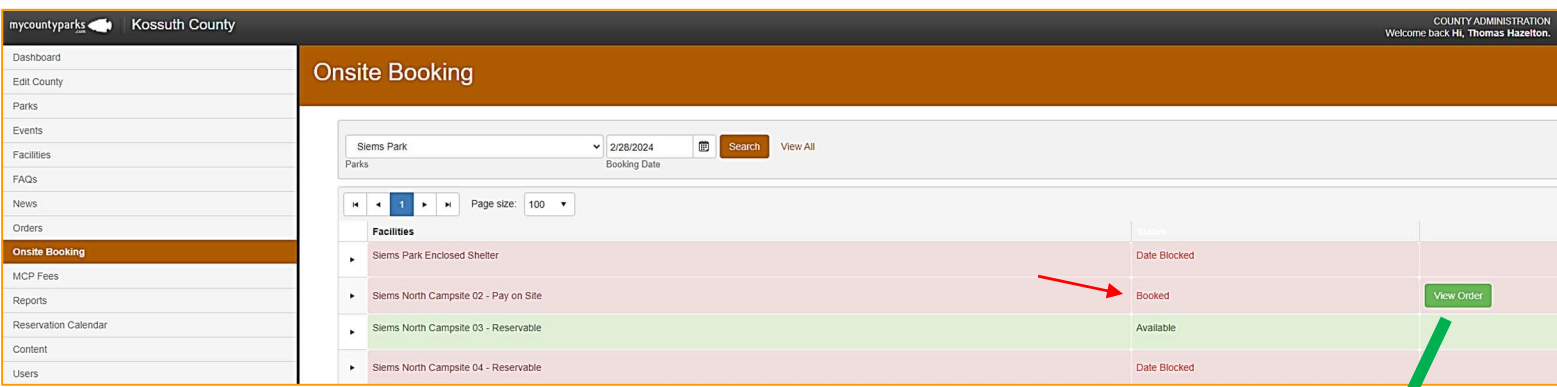

(By clicking on the View Order button – you will be shown the Customer Receipt information)

This **QR CODE INSTANT PAY functionality** is just one of MANY new exciting options and adventures that will be coming your way with our MyCountyParks.com website in 2024! As with anything that is NEW – both customers and Admins will necessarily find the need to tinker around with new features in attempts to find workarounds, and of-course from the customer side – ways to "beat the system".

 Please let us know about any oddities or problems you encounter on any fronts in order that we can improve upon what we are providing for YOU as Administrators, as well as better/more secure experience for our customers.

## For questions or additional information, please contact:

Tom Hazelton, Internet Systems Administrator Iowa's County Conservation System / MyCountyParks.com MCPAdmin@mycountyparks.org / (319) 521-5952

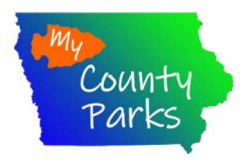

mycountyparks

Greetings from MyCountyParks.com.

We thought you'd like to know that your order (#465633) was successfully received on 02/28/2024 07:10 AM, and that this completes your order.

Please bring a copy of this email as proof of purchase if required.

The following items have been ordered by you from MyCountyParks.com:

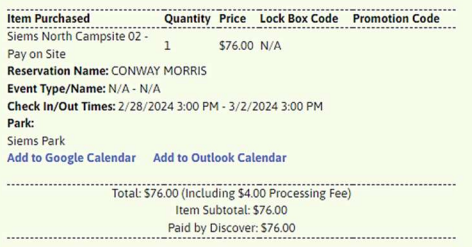